# Examcollection

<http://www.ipass4sure.com/examcollection.htm>

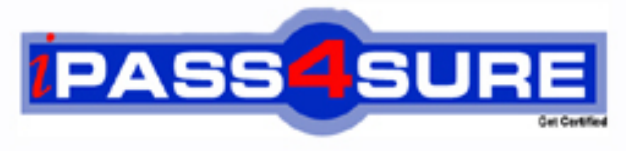

http://www.ipass4sure.com

# **74-134**

**Microsoft** Pre-installing Microsoft Products and Technologies

**http://www.ipass4sure.com/exams.asp?examcode=74-134**

**Thousands of IT Professionals before you have already passed their 74-134 certification exams using the Microsoft 74-134 Practice Exam from ipass4sure.com. Once you start using our 74-134 exam questions you simply can't stop! You are guaranteed to pass your Microsoft 74-134 test with ease and in your first attempt.**

**Here's what you can expect from the ipass4sure Microsoft 74-134 course:**

- **\* Up-to-Date Microsoft 74-134 questions designed to familiarize you with the real exam.**
- **\* 100% correct Microsoft 74-134 answers you simply can't find in other 74-134 courses.**
- **\* All of our tests are easy to download. Your file will be saved as a 74-134 PDF.**
- **\* Microsoft 74-134 brain dump free content featuring the real 74-134 test questions.**

**Microsoft 74-134 Certification Exam is of core importance both in your Professional life and Microsoft Certification Path. With Microsoft Certification you can get a good job easily in the market and get on your path for success. Professionals who passed Microsoft 74-134 Certification Exam are an absolute favorite in the industry. If you pass Microsoft 74-134 Certification Exam then career opportunities are open for you.**

**Our 74-134 Questions & Answers provide you an easy solution to your Microsoft 74-134 Exam Preparation. Our 74-134 Q&As contains the most updated Microsoft 74-134 real tests. You can use our 74-134 Q&As on any PC with most versions of Acrobat Reader and prepare the exam easily.** 

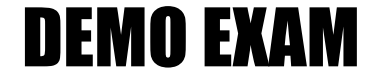

# For Full Version visit

<http://www.ipass4sure.com/allexams.asp>

# **QUESTION 1:**

You are a system builder at Certkiller .com.

Your network uses a Microsoft Windows Server? 2003 that is running the Dynamic Host Configuration Protocol (DHCP) service and is set up as a technician computer. You installed OPKTools from Microsoft Windows? XP Service Pack 2.

You want to set a static Internet Protocol (IP) address for the Microsoft Windows Preinstallation Environment on the computer that you are installing for your customer. During the preinstallation process, you receive the following error message: Cannot Authenticate to Server.

What should you do? (Each correct answer presents part of the solution. Choose two.)

A. Edit the winbom.ini file in the WinPE.net section to include the Gateway= parameter.

B. Edit the winbom.ini file in the [WinPE.net section to include the StartNet= pa](http://www.test-kings.com)rameter.

C. Edit the winbom.ini file in the WinPE.net section to include WinPEFirewall=On.

D. Edit the winbom.ini file in the WinPE.net section to include the IPConfig= parameter.

Answer: A,D

#### **QUESTION 2:**

You are a system builder at Certkiller .com.

Your network is using a four-port router that is running the Dynamic Host Configuration Protocol (DHCP) service. Your technician computer runs Microsoft Windows? 2000 Professional and is connected to the four-port router.

You have installed a media reader card in a computer, and you use OPKTools to preinstall this computer over the network. In Audit mode you discover that the media card reader device has failed and that it is not enumerated in Device Manager.

You need to preinstall your computers with this card reader.

What should you do? (Each correct answer presents part of the solution. Choose two.)

A. Add the DriverSigningPolicy=Ignore parameter in the Unattended section of the unattend.txt answer file to preinstall the unsigned driver.

B. Remove the incorrect driver that was installed.

C. Add the DriverSigningPolicy=Warn parameter in the Unattended section of the unattend.txt answer file.

D. Obtain an updated driver (if one exists) from the manufacturer.

E. Run sigverif.exe from a command prompt to verify that all the drivers are signed.

F. Add the DriverSigningPolicy=Block parameter in the Unattended section of the unattend.txt answer file.

Answer: A,D

#### **74-134**

You are a system builder at Certkiller .com.

Your network is using a four-port router that is running Dynamic Host Configuration Protocol (DHCP). Your technician computer runs Microsoft Windows? 2000 Professional and is connected to the four-port router. You have created a configuration set by using OPKTools.

When you attempt the preinstallation on a new computer, you find that the hard drive is not formatted correctly. You open the winbom.ini answer file in the configuration set, and you see the following:

[Disk1.config]  $Size1 = *$ PartitionType1 = PRIMARY

 $FileSystem1 = NTFS$ 

 $QuickFormat1 = YES$ 

You need to perform an unattended preinstallation of Microsoft Windows on three new computers that you are shipping to customers.

What should you do? (Each corr[ect answer presents part of the solution. Choose](http://www.test-kings.com) two.)

A. Add Wipe Disk=Yes to the winbom.ini answer file.

- B. Add SetActive1=Yes to the winbom.ini answer file.
- C. Change Size1=\* to Size1=10000 in the winbom.ini answer file.

D. Change QuickFormat1=YES to QuickFormat1=NO in the winbom.ini answer file.

Answer: A,B

# **QUESTION 4:**

You are a system builder at Certkiller .com.

The company network is not functional, and there is no network access to the technician computer. You need to preinstall Microsoft Windows? operating systems on three computers. You have three copies of the Windows operating systems. You have decided to use a winnt.sif file to perform a Windows CD-based preinstallation on these computers. You manually create a winnt.sif file and copy it to three floppy

disks. You place a CD of each Windows operating system in the DVD drive of each computer. You start each computer.

When you see the initialization screen on each computer, you insert the floppy disk with the winnt.sif file on it into each computer. Two of the computers are preinstalled properly. The third computer, however, begins the preinstallation process but stops with the command prompt window open and the cursor at D:\i386\System32. You need to preinstall the third computer.

What should you do? (Each correct answer presents part of the solution. Choose two.)

A. Remove the CD from the drive, clean it, and begin the process again.

B. Check the Hardware Compatibility list to make sure that all hardware is compliant.

C. At the command prompt, type ipconfig /all to make sure that Transmission Control Protocol/Internet Protocol (TCP/IP) is bound to the adapter.

D. Remove the Microsoft Windows OEM Preinstallation Kit (OPK) CD from the DVD

#### **74-134**

drive and place the Windows operating system CD into the DVD drive.

Answer: B,D

#### **QUESTION 5:**

You are a system builder at Certkiller .com.

Your network uses a Microsoft Windows Server? 2003 that is running the Dynamic Host Configuration Protocol (DHCP) service and is set up as a technician computer. You installed OPKTools from Microsoft Windows? XP Service Pack 2. You run Setup Manager and create a configuration set to install a Microsoft Windows operating system. You edit the winbom.ini file in the configuration set and copy the winbom.ini file to a floppy disk. You boot the master computer by using your Microsoft Windows Preinstallation Environment CD, and you insert the floppy disk with the winbom.ini file. You get the following error message: Cannot Authenticate to the Server. What should you do? (Each corr[ect answer presents a complete solution. Choos](http://www.test-kings.com)e two.)

A. Verify that the passwords used for connecting are the same in the configuration set and on the floppy disk.

B. Verify that the Gateway= parameter is included in the winbom.ini answer file.

C. Verify that the StartNet=yes parameter is included in the unattend.txt answer file.

D. Verify that the network interface card in the master computer is plugged in to the crossover cable.

Answer: A,B

#### **QUESTION 6:**

You are a system builder at Certkiller .com.

You have a four-port router that is running the Dynamic Host Configuration Protocol (DHCP) service. You are using a computer running Microsoft Windows? 2000 Professional as your technician computer. You have created a configuration set and are using the following winbom.ini file to install the network drivers: [PnpDrivers] | \\opktools\drivers\Chipset = Chipset  $|\n\dot{\text{vide}}\rangle = \text{video}$ | \\opktools\drivers\Audio = Audio | \\opktools\drivers\Modem = Modem | Username = opk | Password = | [PnpDriverUpdate] | WaitForPNP = YES | TargetRoot = Windows\OEMdrivers | UpdateInstalledDrivers = No When you run the preinstallation, your updated drivers are not installed.

#### **74-134**

You need to install updated drivers. What should you do? (Each correct answer presents part of the solution. Choose two.)

A. Include the OEMPnPDriversPath parameter in the PnPDriverUpdate section of the winbom.ini file.

B. Remove the username and password parameters in the PnPDrivers section. Place them in the PnPDriverUpdate section.

C. Change the WaitForPnP=Yes parameter to WaitForPnP=No.

D. Remove lines in PnPDrivers section to only include  $\op{\rm obs\drivers}$  = drivers.

E. In the PnPDrivers section,change UpdateInstalledDrivers=No to

UpdateInstalledDrivers=Yes.

Answer: B,E

# **QUESTION 7:**

You are a system builder at Certkiller .com.

Your network uses a Microsoft [Windows Server? 2003 computer that is running](http://www.test-kings.com) the Dynamic Host Configuration Protocol (DHCP) service.

You create a configuration set for a Microsoft Windows Small Business Server 2003 installation and preinstall a computer for your customer. You create the directory \Sysprep and copy all the necessary files into this folder. You then run sysprep on the computer by using the following command: C:\Sysprep\Sysprep.exe -dc ??¡\*?Creseal. You reboot the computer and receive the following error: LSASS.EXE - System Error. What should you do?

A. Use the OEM version of Windows Small Business Server 2003.

B. Use the MSDN version of Windows Small Business Server 2003.

C. Use an open-license version of Windows Small Business Server 2003.

D. Use the Retail version of Windows Small Business Server 2003.

Answer: A

# **QUESTION 8:**

You are a system builder at Certkiller .com.

Your network is using a four-port router running Dynamic Host Configuration Protocol (DHCP). Your technician computer is running Microsoft Windows? 2000 Professional and is connected to the four-port router.

You have created a configuration set by using the OPKTools specified for use in preinstalling Microsoft Windows on three computers. You have the Microsoft Windows Preinstallation Environment CD from a three-pack of CDs for Microsoft Windows XP Professional. You start the Windows Preinstallation Environment CD on one of the computers and find that Windows Setup stops. You receive an error message stating that your Product Key is missing or invalid.

You need to perform an unattended installation of Windows without producing this error.

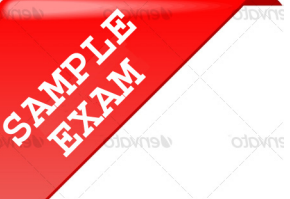

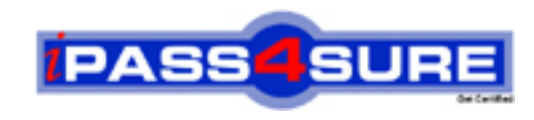

# **Pass4sure \$89 Lifetime Membership Features;**

- Pass4sure \$89 Lifetime Membership includes Over **2500** Exams in One Price.
- All Pass4 sure Questions and Answers are included in \$89 package.
- **All** Pass4sure audio exams are included **free** in package (S[ee List\)](http://www.ipass4sure.com/study-guides.asp).
- All Pass4 sure study quides are included *free* in package (S[ee List\)](http://www.ipass4sure.com/audio-exams.asp).
- Lifetime login access, no hidden fee, no login expiry.
- **Free updates** for Lifetime.
- **Free Download Access** to All new exams added in future.
- Accurate answers with explanations (If applicable).
- Verified answers researched by industry experts.
- Study Material **updated** on regular basis.
- Questions, Answers and Study Guides are downloadable in **PDF** format.
- Audio Exams are downloadable in **MP3** format.
- No **authorization** code required to open exam.
- **Portable** anywhere.
- 100% success *Guarantee*.
- **Fast, helpful support 24x7.**

View list of All exams (Q&A) provided in \$89 membership; http://www.ipass4sure[.com/allexams.as](http://www.ipass4sure.com/allexams.asp)p

View list of All Study Guides (SG) provided FREE for members; http://www.ipass4sure[.com/study-guides.asp](http://www.ipass4sure.com/study-guides.asp)

View list of All Audio Exams (AE) provided FREE for members; http://www.ipass4sure[.com/audio-exams.asp](http://www.ipass4sure.com/audio-exams.asp)

Download All Exams Sample QAs. http://www.ipass4sure[.com/samples.asp](http://www.ipass4sure.com/samples.asp)

To purchase \$89 Lifetime Full Access Membership click here (One time fee) http[s://www.regnow.com/softsell/nph-sof](https://www.regnow.com/softsell/nph-softsell.cgi?item=30820-3)tsell.cgi?item=30820-3

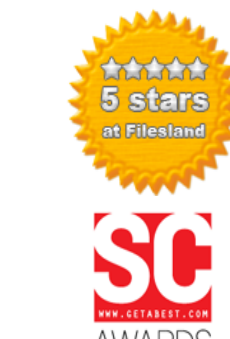

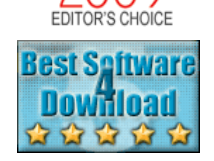

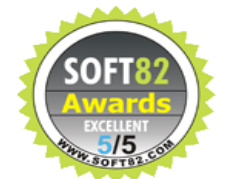

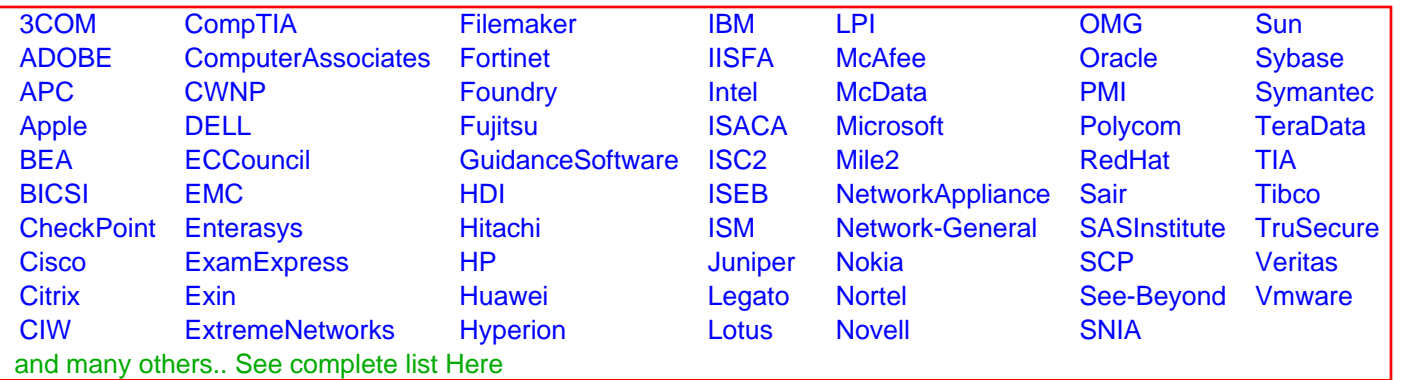

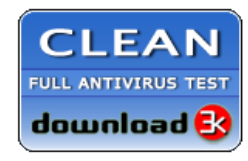

**Editor's Review EXCELLENT** 含含含含 SOFTPEDIA<sup>®</sup>

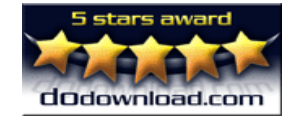

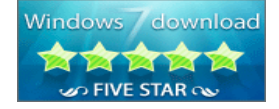

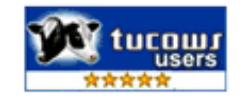

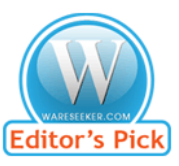

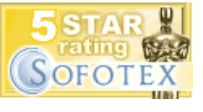

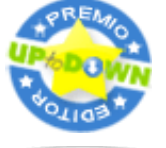

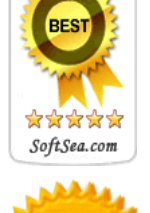